# **Colombia**

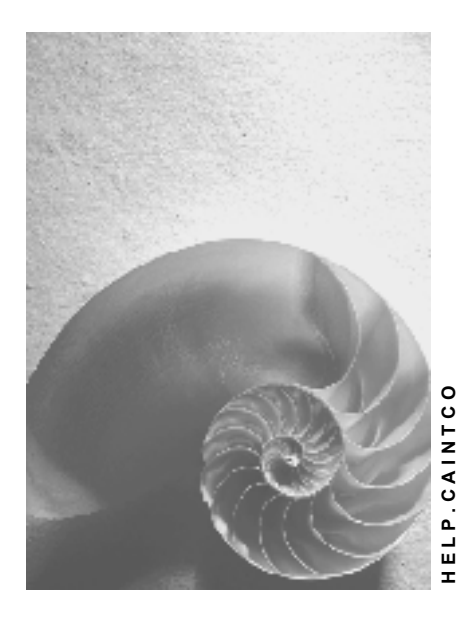

**Release 4.6C**

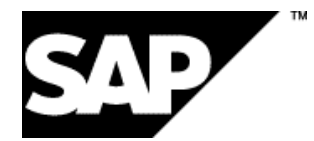

# **Copyright**

© Copyright 2001 SAP AG. All rights reserved.

No part of this publication may be reproduced or transmitted in any form or for any purpose without the express permission of SAP AG. The information contained herein may be changed without prior notice.

Some software products marketed by SAP AG and its distributors contain proprietary software components of other software vendors.

Microsoft®, WINDOWS®, NT®, EXCEL®, Word®, PowerPoint® and SQL Server® are registered trademarks of Microsoft Corporation.

IBM $^\circ$ , DB2 $^\circ$ , OS/2 $^\circ$ , DB2/6000 $^\circ$ , Parallel Sysplex $^\circ$ , MVS/ESA $^\circ$ , RS/6000 $^\circ$ , AIX $^\circ$ , S/390 $^\circ$ , AS/400<sup>®</sup>, OS/390<sup>®</sup>, and OS/400<sup>®</sup> are registered trademarks of IBM Corporation.

ORACLE<sup>®</sup> is a registered trademark of ORACLE Corporation.

INFORMIX<sup>®</sup>-OnLine for SAP and Informix<sup>®</sup> Dynamic Server ™ are registered trademarks of Informix Software Incorporated.

UNIX<sup>®</sup>, X/Open<sup>®</sup>, OSF/1<sup>®</sup>, and Motif<sup>®</sup> are registered trademarks of the Open Group.

HTML, DHTML, XML, XHTML are trademarks or registered trademarks of W3C®, World Wide Web Consortium,

Massachusetts Institute of Technology.

JAVA $^{\circledR}$  is a registered trademark of Sun Microsystems, Inc.

JAVASCRIPT<sup>®</sup> is a registered trademark of Sun Microsystems, Inc., used under license for technology invented and implemented by Netscape.

SAP, SAP Logo, R/2, RIVA, R/3, ABAP, SAP ArchiveLink, SAP Business Workflow, WebFlow, SAP EarlyWatch, BAPI, SAPPHIRE, Management Cockpit, mySAP.com Logo and mySAP.com are trademarks or registered trademarks of SAP AG in Germany and in several other countries all over the world. All other products mentioned are trademarks or registered trademarks of their respective companies.

# **Icons**

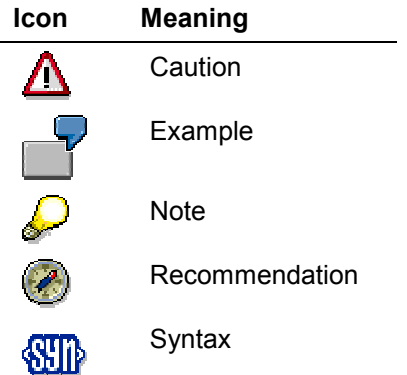

# **Inhalt**

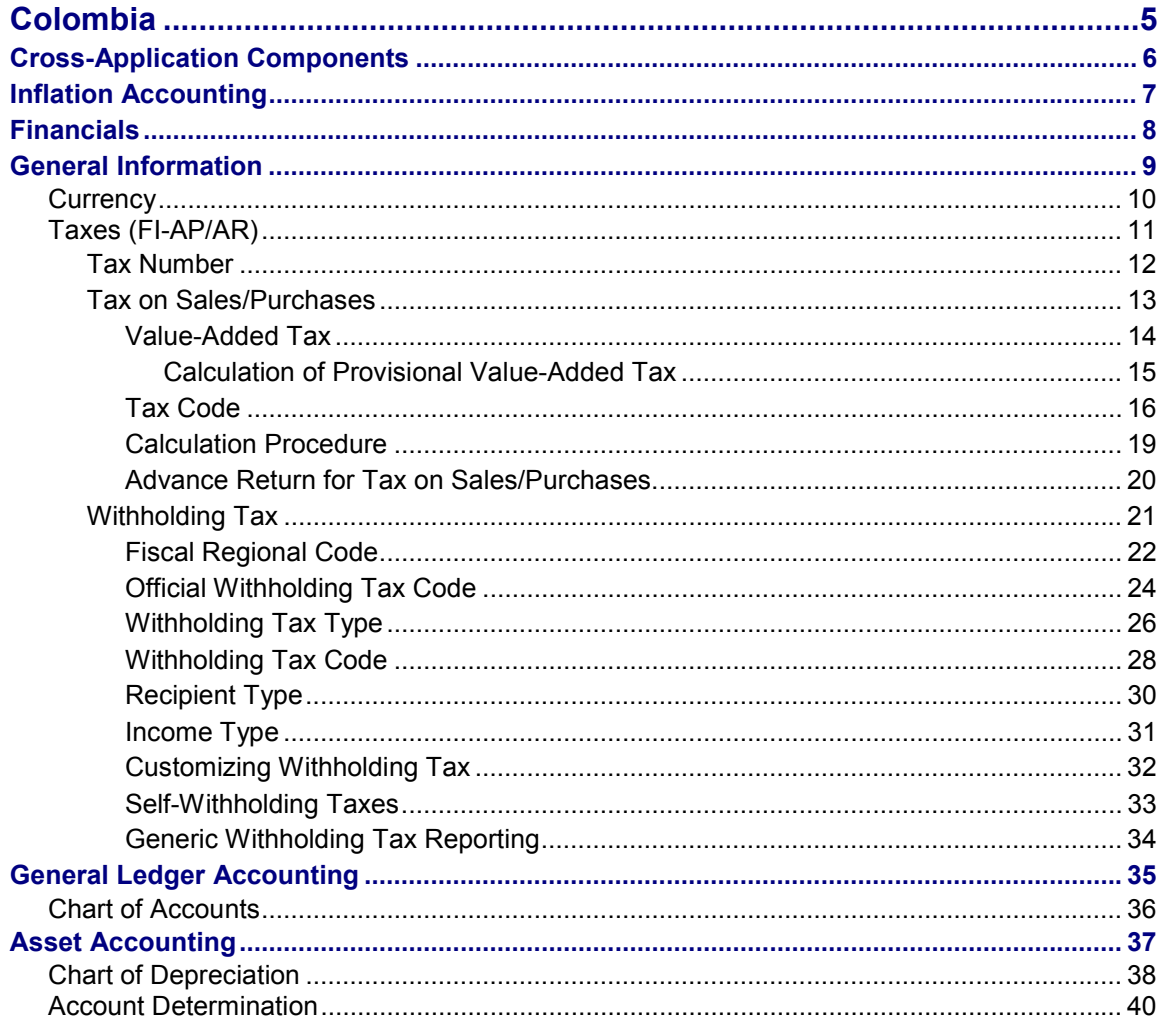

**Colombia**

# <span id="page-4-0"></span>**Colombia**

**Cross-Application Components**

# <span id="page-5-0"></span>**Cross-Application Components**

#### **Inflation Accounting**

# <span id="page-6-0"></span>**Inflation Accounting**

In Colombia, companies are required by law (No. 488: December 1998) to use inflation accounting for *Financial Accounting* and *Asset Accounting,* but not for *Materials Management.* Inventory is therefore no longer subject to inflationary adjustments.

#### **See also:**

**Inflation Accounting [Extern]** 

**Financials**

# <span id="page-7-0"></span>**Financials**

**General Information**

# <span id="page-8-0"></span>**General Information**

**Currency**

# <span id="page-9-0"></span>**Currency**

# **Definition**

See Currencies [Extern].

### **Use**

When you create a company code using the template for Colombia, the system sets the Colombian peso as the local currency. The currency's ISO code is COP.

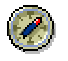

We recommend that you do not use any decimal places with the Colombian peso.

The system also activates a hard currency (US dollars). See Parallel Currencies [Extern].

#### **Taxes (FI-AP/AR)**

# <span id="page-10-0"></span>**Taxes (FI-AP/AR)**

### **Purpose**

See Taxes (FI-AP/AR) [Extern].

### **Features**

One special feature of taxation in Colombia, which applies to taxes on sales/purchases and withholding taxes, is the use of two tax systems: the general system *(regimen común)* and the simplified system *(regimen simplificado)*.

Generally speaking, the general system applies to corporations, whereas the simplified system is for individuals who run small businesses: the law states that the latter applies to businesses with no more than two establishments and an income below a certain amount. As its name suggests, the simplified system is less complex than the general system, and the taxes are lower.

When you create a company code using the template for Colombia, the settings that the system makes cover both systems.

**Tax Number**

# <span id="page-11-0"></span>**Tax Number**

# **Definition**

A number assigned by the tax authorities to every person and corporation. In Colombia, the tax number is known as the *número de identificación tributaria* (NIT).

### **Use**

The tax numbers are used for reporting to the tax authorities.

You maintain your own company codes' tax numbers in Customizing for *Financial Accounting,* under *Financial Accounting Global Settings Company Code Enter Global Parameters.* Choose *Additional details* in your company code and enter the NIT tax number in the appropriate field.

You maintain your customers' and vendors' tax numbers in their master records. You enter it in the field *Tax code 1*, which has a maximum of 16 digits.

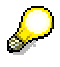

When posting cash transactions without a customer or vendor, enter the NIT tax number in the field *Reference key 3* in the document line item.

The tax number found in *tax code 1* is verified by a check. The check uses every digit in a predefined formula excluding the last one. The one-digit result from the formula is then compared to the last digit. If the last digit differs, then it does not accept the tax number.

For some individuals, the NIT number does not include a check digit. In this case, you must deactivate the check by selecting *Sole prop.* in the customer's or vendor's master data.

When you create a company code using the template for Colombia, the system creates the *tax code 1* check.

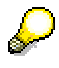

If you need to change the *tax code 1* check , you maintain it in Customizing in *Global Settings Set Countries Set Country-Specific Checks*. Choose **CO** for Colombia.

Standard settings include:

*Length* - 16 (including the last check digit)

*Checking Rule* - 5

Select *Other Data*

#### **Tax on Sales/Purchases**

# <span id="page-12-0"></span>**Tax on Sales/Purchases**

# **Definition**

See Taxes on Sales/Purchases, Sales Taxes and Additional Taxes [Extern].

### **Use**

In Colombia, the main taxes on sales and purchases include:

- $\bullet$ Value-added tax [Seite [14\]](#page-13-0) (VAT), which is known as *impuesto al valor agregado* (IVA)
- Excise duty *(impuesto al consumo)*

Excise duty is levied on a number of products – for example, various alcoholic drinks and tobacco products – over and above VAT. A sample tax code (IC) is delivered (15% VAT + 40% excise duty).

When you create a company code using the template for Colombia, the system automatically makes sample settings for these taxes.

# <span id="page-13-0"></span>**Value-Added Tax**

# **Definition**

Value-added tax (VAT) is known in Colombia as *impuesto al valor agregado.*

## **Use**

In Colombia, the standard rate of VAT is 15%. However, Colombian law designates companies in certain lines of business as being **excluded or exempt from VAT,** depending on the goods or services involved.

- - **Excluded goods and services** *(bienes y servicios excludidas)* include basic raw materials; medical treatment; and public utilities. Businesses in these lines of business do not charge VAT on their sales, and they are not entitled to recoup input VAT that they have paid on their purchases; this is absorbed into the price of their inventories.
- $\bullet$  **Exempt goods and services** *(bienes y servicios exentas)* include books and magazines of a scientific or cultural nature; and goods for export. Businesses in these lines of business do not charge VAT on their sales, and are entitled to claim back input VAT.

Furthermore, no VAT is levied on exports.

In addition, a special procedure is required for when you purchase goods and services that might be used to produce goods or provide services that are excluded or exempt from VAT. In this case, you have to post, calculate, and report them using a special procedure (see Calculation of Provisional Value-Added Tax [Seite [15\]](#page-14-0)).

# **Integration**

In order to be able to distinguish between the different types of VAT, they are handled using separate tax codes [Seite [16\]](#page-15-0).

# <span id="page-14-0"></span>**Calculation of Provisional Value-Added Tax**

### **Purpose**

In Colombia, there is a special procedure for calculating input value-added tax (VAT) where it is not clear what the purchased goods (or services) will be used for exempt or excluded goods or not. This procedure is known in Colombia as *transitorio*.

### **Process Flow**

1. If, when you purchase goods (or services), it is not clear whether they will be used to produce goods that are liable to VAT or not, you post them using the appropriate tax codes [Seite [16\]](#page-15-0) for provisional VAT.

With these tax codes, the system posts the net cost of the goods to an inventory account and the tax to a special account for provisional VAT. All provisional VAT is recorded in a single account.

2. At the end of the reporting period, you determine what percentage of your sales were liable to tax (this includes zero-rated exports), as distinct from exempt or excluded sales.

To do this, you use the *Additional List for Advance Return for Tax on Sales/Purchases* report to look up what percentage of your sales amounts were posted using the appropriate tax codes (A1, A3, and A4).

3. You determine how much provisional VAT you have posted during the reporting period.

To do this, you use the Advance Return for Tax on Sales and Purchases [Extern] report, entering the appropriate tax codes for provisional VAT.

- 4. You calculate manually how much of the provisional VAT is due to be paid by multiplying the total provisional VAT posted (the amount from step 3) by the percentage of sales that were liable for tax (from step 2).
- 5. You post this amount to your VAT liability account, and the remainder to an expense account.

**Tax Code**

# <span id="page-15-0"></span>**Tax Code**

# **Definition**

See Tax Codes [Extern].

### **Use**

When you create a company code using the template for Colombia, the system sets up tax codes that cover various forms of value-added tax (VAT). Within the **general system,** separate codes are provided for business liable to VAT at the normal rates, exempt businesses, and excluded businesses. Codes are also supplied for the **simplified system.** In both cases, there are tax codes for provisional tax postings.

### **General System**

#### **Businesses Liable to VAT at Normal Rates**

Business that are neither designated exempt nor excluded charge VAT and are able to offset their input tax and output tax. Sample tax codes are provided for VAT and excise duty as follows:

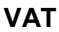

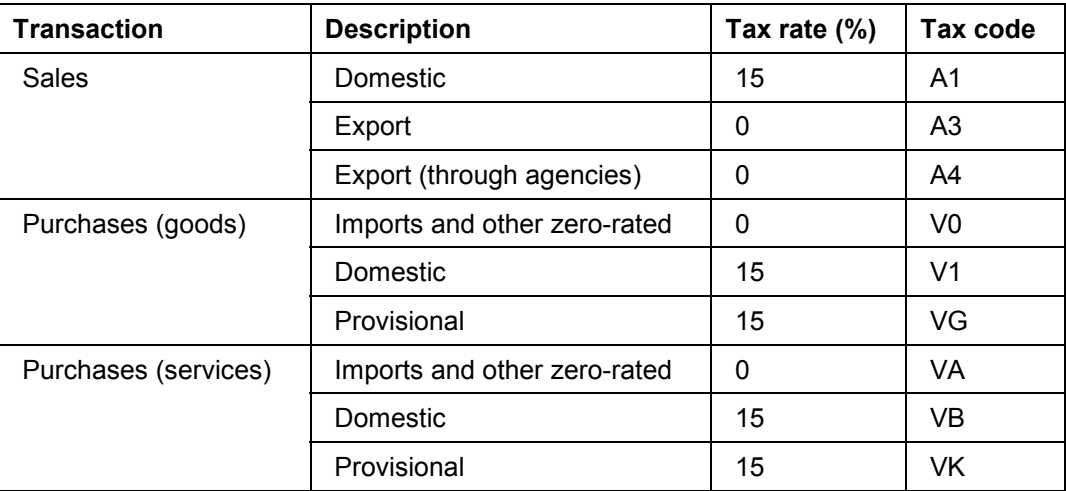

#### **Excise Duty**

A sample tax code is provided for excise duty. The code, IC, is for 15% VAT and 40% excise duty over and above that.

#### **Exempt Businesses**

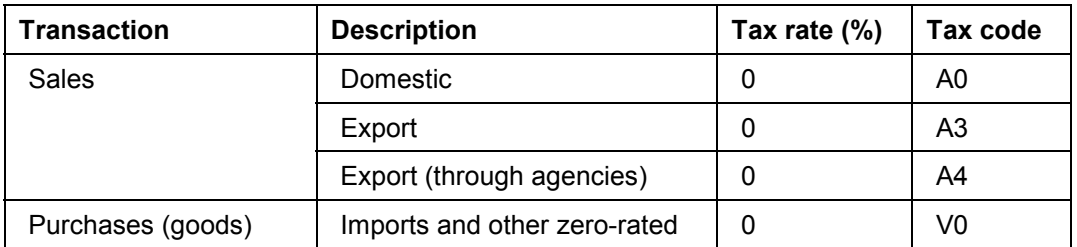

#### **Tax Code**

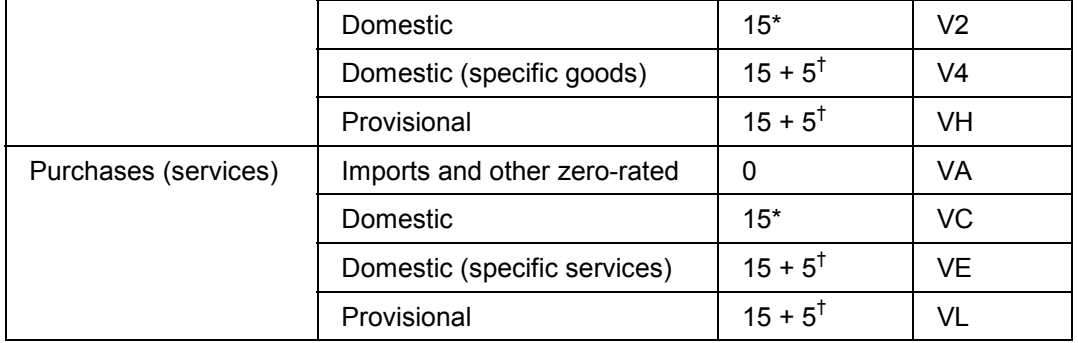

\* This tax is posted to a VAT expense account.

† The 5% is posted to a VAT expense account.

#### **Excluded Businesses**

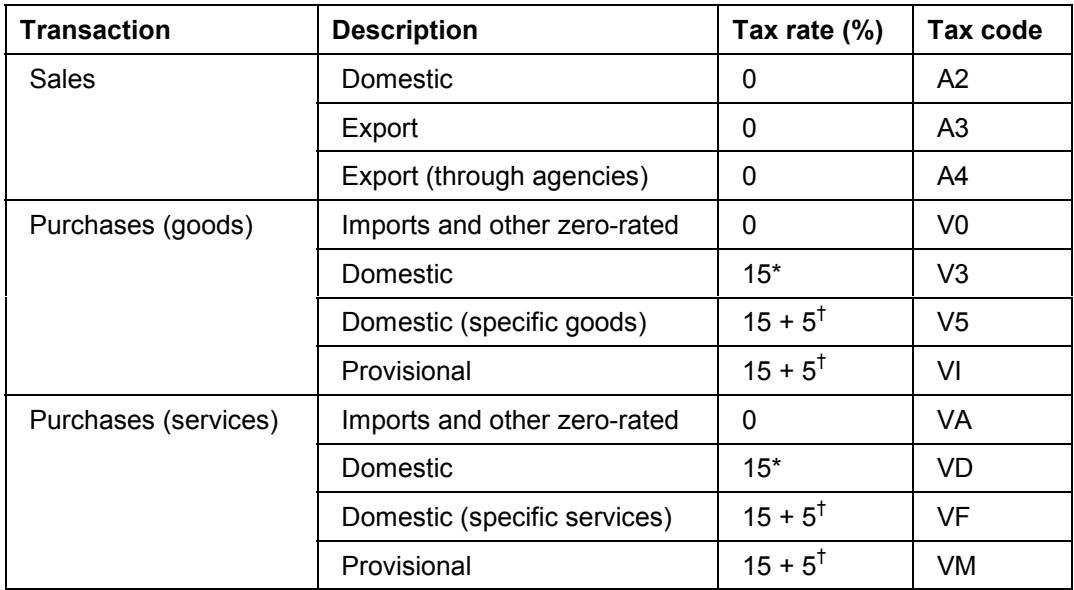

\* This tax is absorbed in the cost of the purchase and posted to the appropriate inventory account.

† The 5% is absorbed in the cost of the purchase and posted to the appropriate inventory account.

### **Simplified System**

Under the simplified system, VAT on all purchases is 7.5%. Separate tax codes have been created to distinguish between goods and services. There are also tax codes for the calculation of provisional VAT [Seite [15\]](#page-14-0).

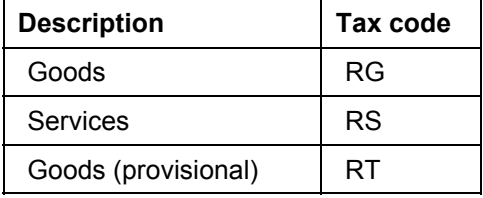

#### **Tax Code**

Services (provisional) | RA

#### **Calculation Procedure**

# <span id="page-18-0"></span>**Calculation Procedure**

# **Definition**

See The Calculation Procedure [Extern].

## **Use**

In Colombia, you use calculation procedure TAXCO. This calculation procedure contains the necessary specifications for the calculation and posting of taxes on sales/purchases in Colombia.

#### **Advance Return for Tax on Sales/Purchases**

# <span id="page-19-0"></span>**Advance Return for Tax on Sales/Purchases**

### **Use**

See Advance Return for Tax on Sales and Purchases [Extern].

### **Prerequisites**

When you post cash transactions without using a customer or vendor account, you must enter the tax number in the field *Reference key 3* in the document line item.

# **Features**

### **Selection**

When creating a report, you select additional parameters as required:

- -*Tax code 1*: Tax number
- - To display the tax numbers of the customers and vendors without master records:
	- a. Expand the *Output lists* section.
	- b. Select *Output tax: Line items.*
	- c. Choose *Configure* and make sure that the *Reference* column is displayed.

For more information about displaying columns, see Changing Layouts [Extern].

## **Activities**

To access the report, from the *SAP Easy Access* screen, choose *Accounting Financial Accounting General Ledger Reporting Tax Reports General Advance Return for Tax on Sales/Purchases Advance Return for Tax on Sales/Purchases*.

#### **Withholding Tax**

# <span id="page-20-0"></span>**Withholding Tax**

# **Definition**

See Withholding Tax [Extern].

# **Use**

In Colombia, you are required to collect tax on a variety of expenditures.

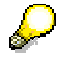

For Colombia, you use the extended withholding tax functions.

### **See also:**

Extended Withholding Tax (Release 4.0) [Extern]

# <span id="page-21-0"></span>**Fiscal Regional Code**

# **Definition**

These are the fiscal regional and provincial codes that you require in order to be able to define withholding tax codes at province level.

### **Use**

You define the codes in Customizing for *Financial Accounting,* under *Financial Accounting Global Settings Tax on Sales/Purchases Basic Settings Fiscal Regional Codes Define Fiscal Regional Codes for Italy/Spain.*

When you create a company code using the template for Colombia, the system sets up the the most important fiscal regional codes as shown in the following table:

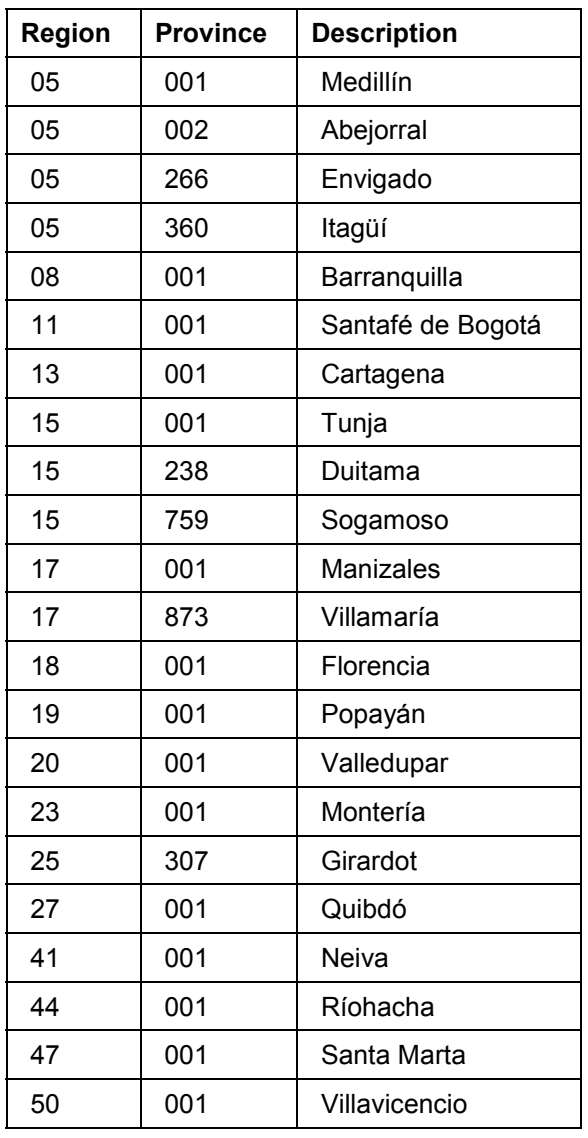

### **Fiscal Regional Code**

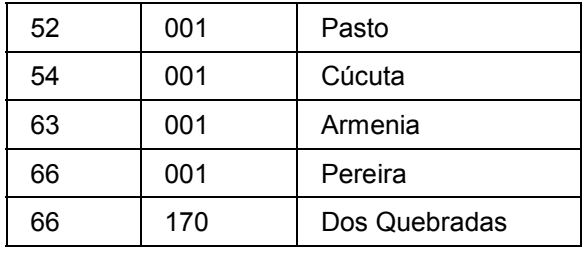

#### **Official Withholding Tax Code**

# <span id="page-23-0"></span>**Official Withholding Tax Code**

# **Definition**

The withholding tax code prescribed by the Colombian tax authorities, and required on income tax returns. There are codes for all permutations of withholding tax types [Seite [26\]](#page-25-0) and codes [Seite [28\]](#page-27-0), with the exception of some of those for self-withholding taxes and industry and commerce tax.

### **Use**

You maintain the official withholding tax codes in Customizing for *Financial Accounting,* by choosing *Financial Accounting Global Settings Withholding Tax Extended Withholding Tax → Basic Settings → Define Official Withholding Tax Codes.* 

When you create a company code using the template for Colombia, the system automatically makes all the settings required for all the official tax codes, as follows:

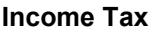

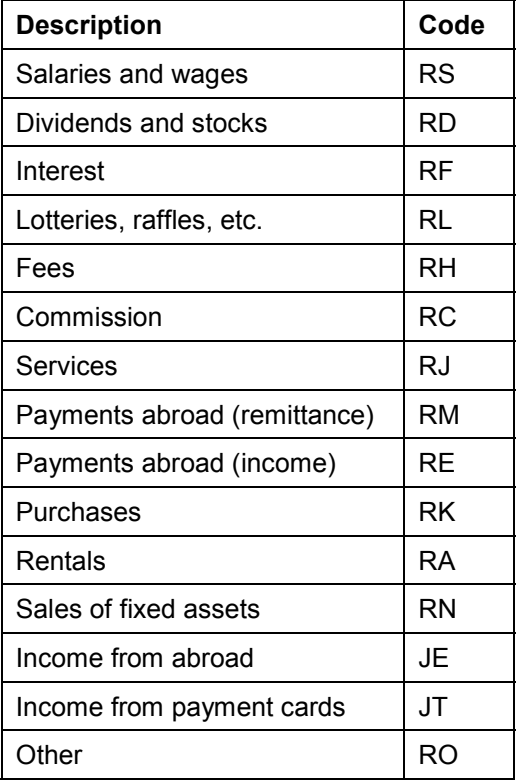

**Income Tax (Self-Withholding)**

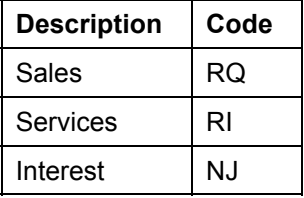

### **Official Withholding Tax Code**

### Other RV

#### **Value-Added Tax**

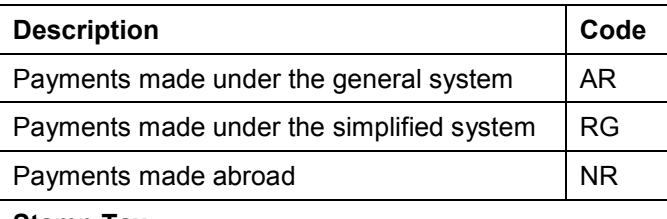

#### **Stamp Tax**

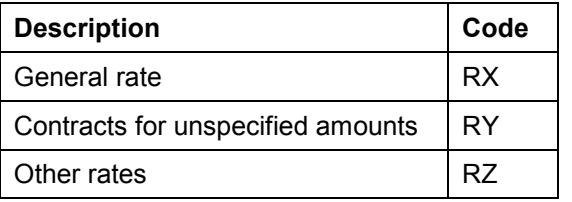

**Withholding Tax Type**

# <span id="page-25-0"></span>**Withholding Tax Type**

# **Definition**

A category of withholding tax.

## **Use**

When you create a company code using the template for Colombia, the system creates sample withholding tax types as follows:

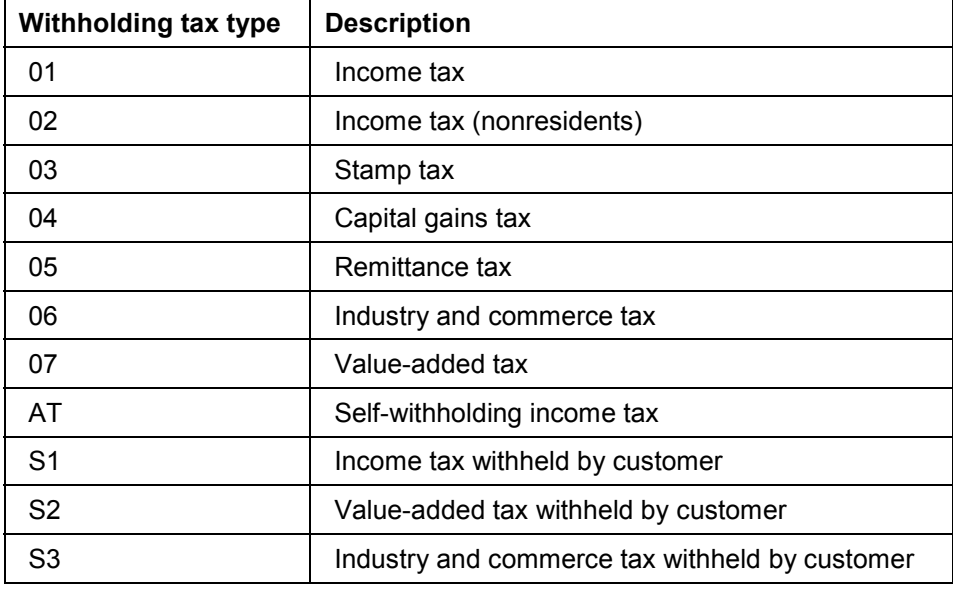

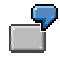

In this example, self-withholding tax is calculated and debited to separate accounts.

#### **Withholding Tax Type**

#### **Self-Withholding Tax**

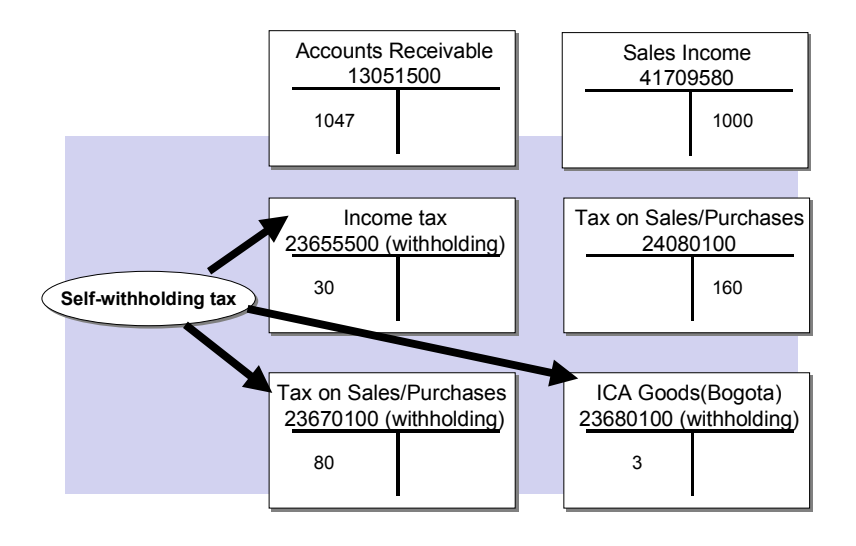

## **Integration**

You use withholding tax types in conjunction with withholding tax codes. Whereas the withholding tax type controls the essential calculation options for extended withholding tax, the withholding tax code determines, for example, the percentage rate of the withholding tax and any exemptions that apply.

# <span id="page-27-0"></span>**Withholding Tax Code**

# **Definition**

See Withholding Tax Codes [Extern].

### **Use**

Whereas you use withholding tax types [Seite [26\]](#page-25-0) to represent the various withholding taxes, such as on goods or services, you use the tax codes to specify exactly what the tax rates are and any exemptions that apply. The tax rates for sample withholding tax codes assigned to withholding tax types for Colombia are delivered in the standard.

The withholding tax code in combination with the withholding tax type determine other values.

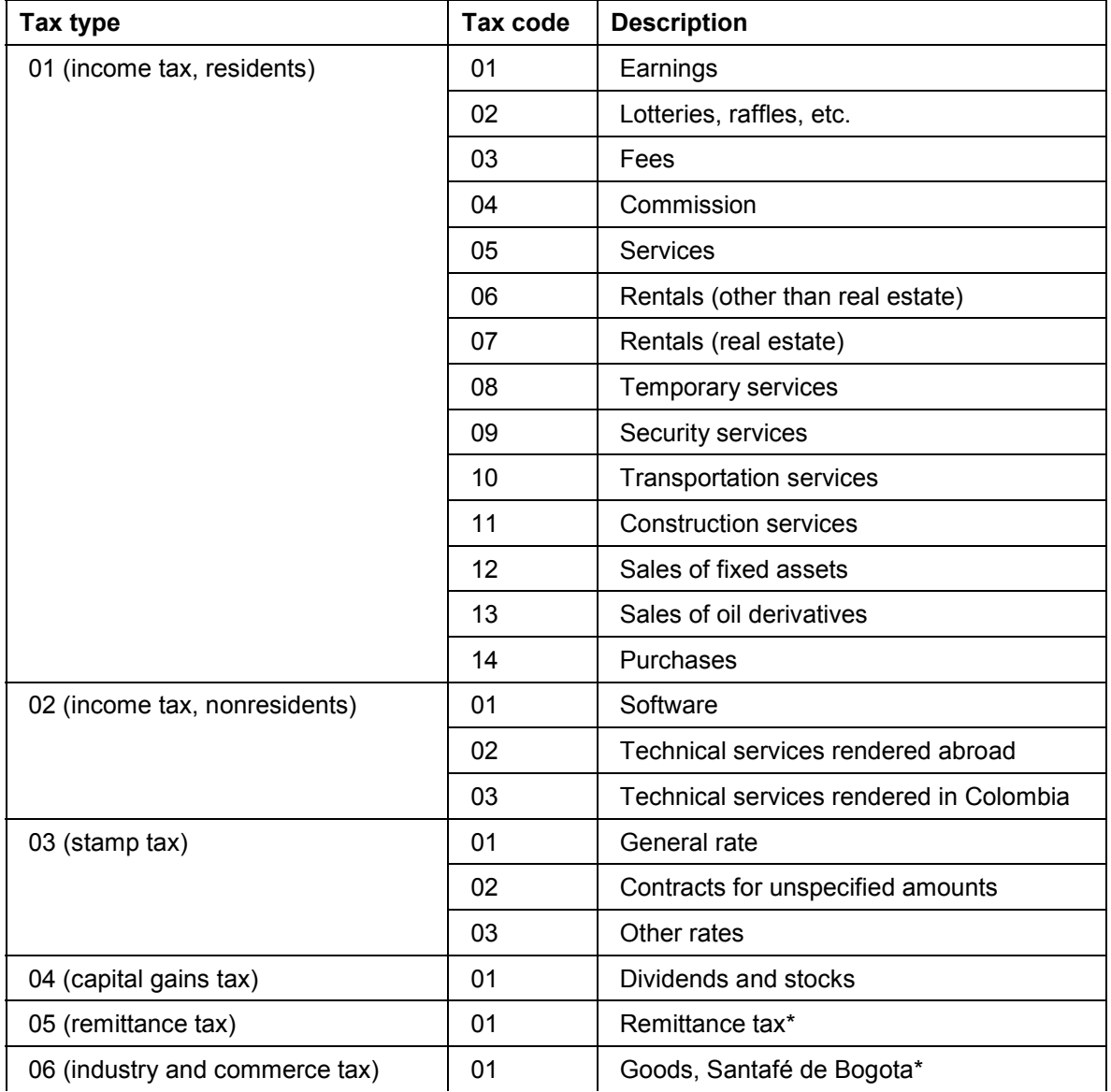

### **Withholding Tax Code**

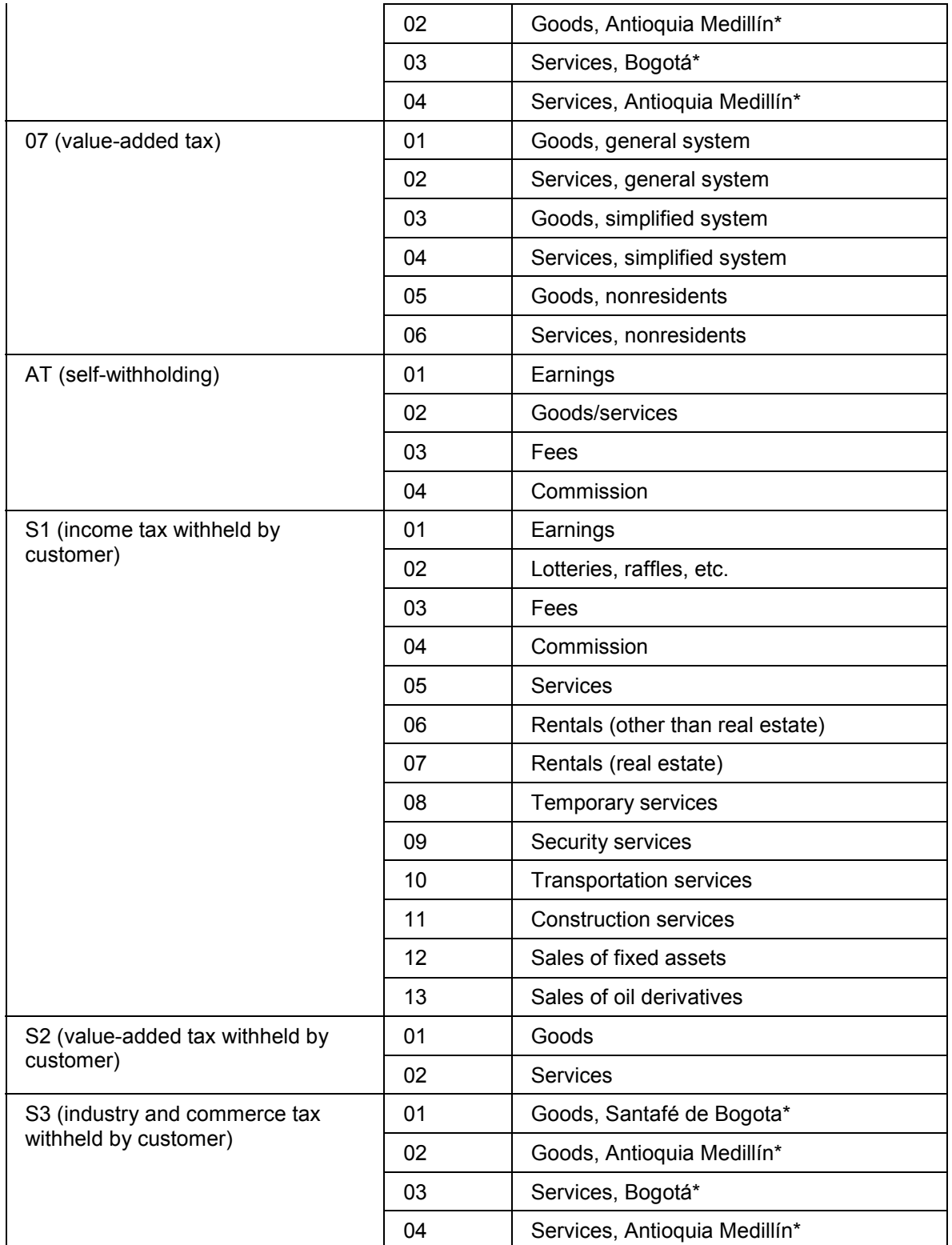

\*Samples only

#### **Recipient Type**

# <span id="page-29-0"></span>**Recipient Type**

# **Definition**

See Extended Withholding Tax: Customer/Vendor Master Data [Extern].

### **Use**

When you create a company code using the template for Colombia, the system sets up sample recipient types that reflect different categories of taxpayers – taxpayers and non-taxpayers; foreign taxpayers; and corporations and sole proprietorships. The system also sets up recipient types that reflect the differences between the general and simplified tax systems.

#### **Recipient Types**

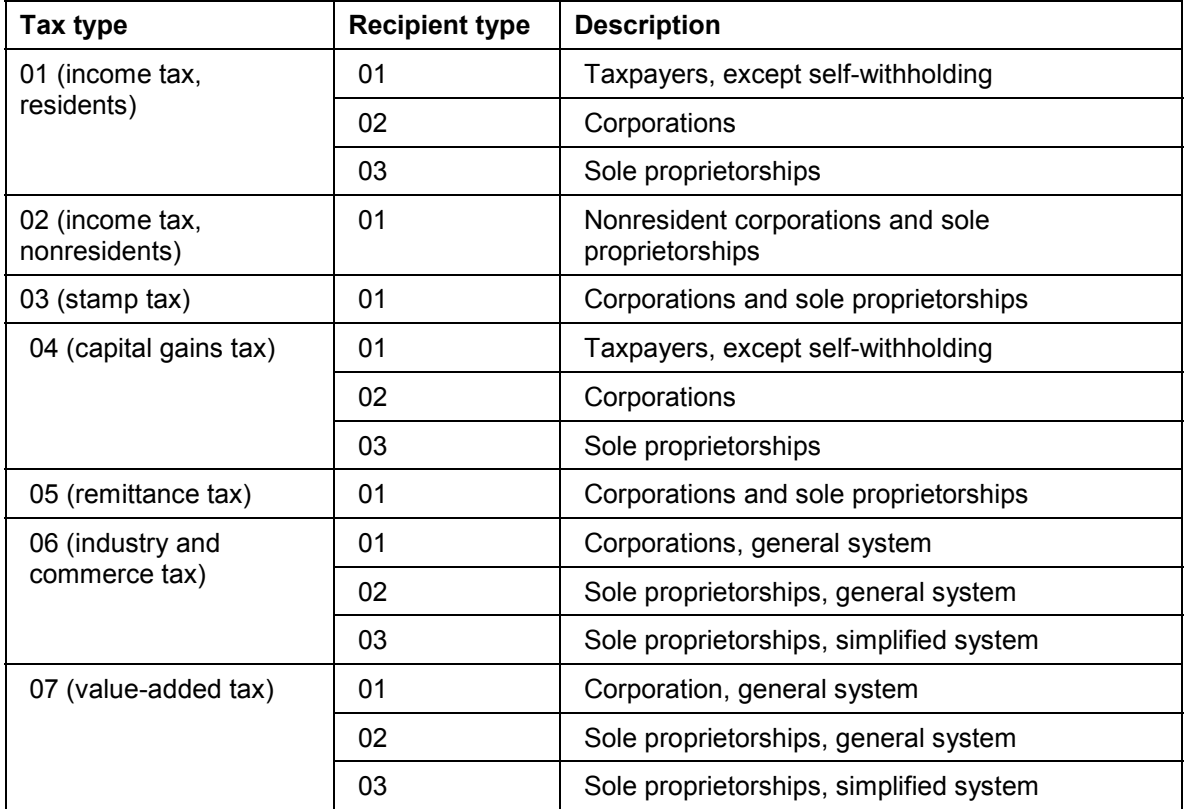

#### **Income Type**

# <span id="page-30-0"></span>**Income Type**

# **Definition**

See Extended Withholding Tax: Customer/Vendor Master Data [Extern].

## **Use**

When you create a company code using the template for Colombia, the system creates the following income types:

- $\bullet$ Services (SERV)
- $\bullet$ Goods (BIEN)

These types are used to distinguish between withholding taxes on goods on the one hand and services on the other. They are used in conjunction with value-added tax withholding and industry and commerce tax withholding.

#### **Customizing Withholding Tax**

# <span id="page-31-0"></span>**Customizing Withholding Tax**

Follow the instructions as described in **Extended Withholding Tax: Customizing [Extern]**, using the following information:

### **Withholding Tax Type**

When you define the withholding tax types [Seite [26\]](#page-25-0), use the activity *Define Withholding Tax Type for Invoice Posting:* withholding tax in Colombia is levied when you receive an invoice and not when the payment is received.

### **Withholding Tax Codes**

See Withholding Tax Code [Seite [28\]](#page-27-0).

# <span id="page-32-0"></span>**Self-Withholding Taxes**

### **Use**

In Colombia, how you deal with self-withholding taxes depends on whether you are a selfwithholding agent or not. The two procedures are illustrated as follows:

#### **If Your Company Is a Self-Withholding Agent**

30

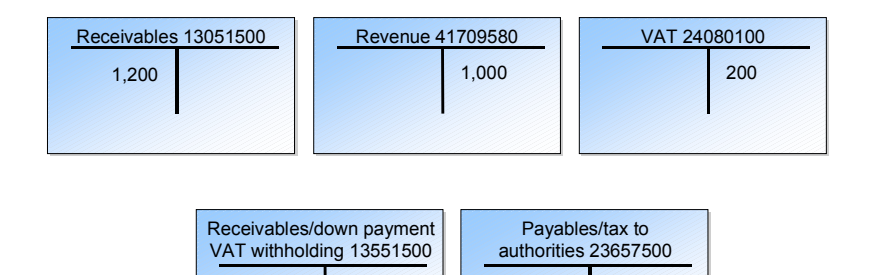

The system makes the tax postings automatically, using the information from the withholding tax type [Seite [26\]](#page-25-0) for self-withholding taxes (AT), which is stored in the customer master and the invoice.

30

#### **If Your Company Is Not a Self-Withholding Agent**

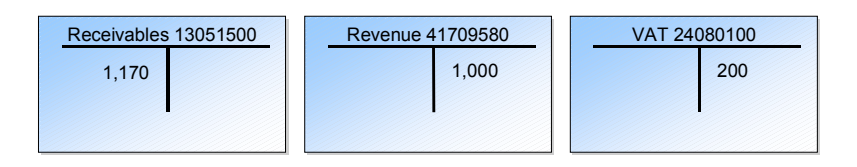

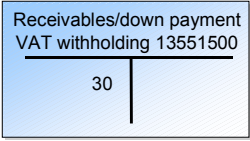

The system makes these tax postings if your company is not a self-withholding agent, but the taxes are withheld by your customers on your behalf. In this case, the withholding tax types S1, S2, or S3 are stored in the customer master and the invoice.

### **Generic Withholding Tax Reporting**

# <span id="page-33-0"></span>**Generic Withholding Tax Reporting**

### **Use**

You use this report to prepare withholding tax returns for the tax authorities and certificates for your vendors (see Generic Withholding Tax Reporting [Extern]).

### **Features**

The country version for Colombia includes Smart Forms for the following types of withholding tax:

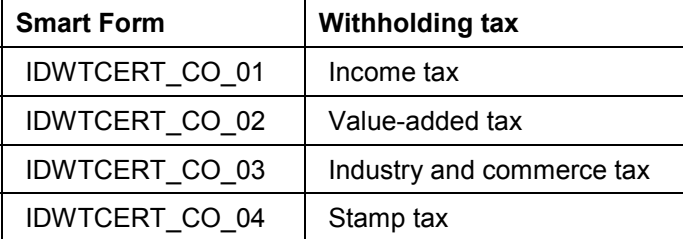

You are required to file copies of all four tax returns with the authorities annually and provide your vendors with a copy of each, with the exception of the stamp tax return. Your vendors can also request tax certificates for individual transactions involving income tax, value-added tax, and industry and commerce tax, and you are obliged by law to provide your vendors with a tax certificate for every transaction where stamp tax is incurred.

# **Activities**

To access the report, from the *SAP Easy Access* screen, choose *Accounting Financial Accounting Accounts Payable Withholding Tax General Withholding Tax Reporting (Generic).*

**General Ledger Accounting**

# <span id="page-34-0"></span>**General Ledger Accounting**

# <span id="page-35-0"></span>**Chart of Accounts**

# **Definition**

See Chart of Accounts [Extern].

### **Use**

When you create a company code using the template for Colombia, the system creates the Colombian chart of accounts, CACO.

CACO contains the most important accounts from the chart of accounts for commercial needs (PUC).

### **Structure**

The accounts in the chart of accounts for Colombia have eight digits. The last two are used for details and technical information.

**Asset Accounting**

# <span id="page-36-0"></span>**Asset Accounting**

#### **Chart of Depreciation**

# <span id="page-37-0"></span>**Chart of Depreciation**

# **Definition**

See Chart of Depreciation [Extern].

### **Use**

You use the reference chart of depreciation for Colombia to manage the various local legal requirements for the depreciation and valuation of assets. Additional depreciation areas have been created for managing revaluation and parallel currencies.

### **Structure**

#### **Depreciation Areas**

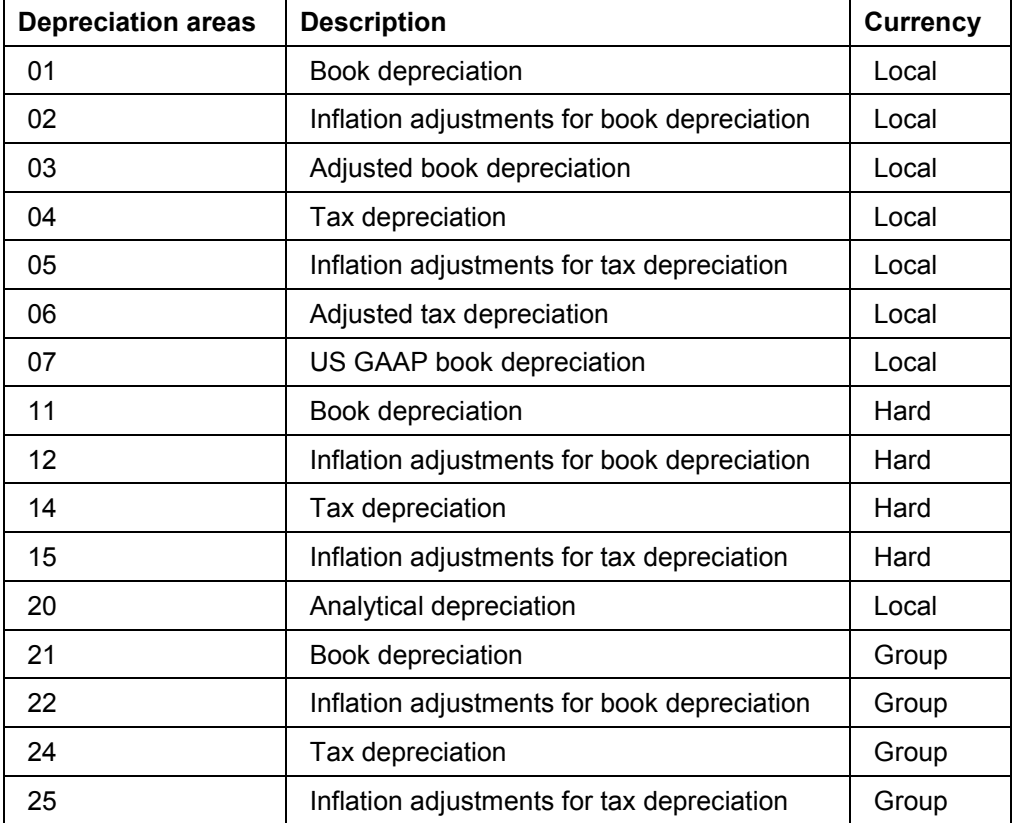

You use depreciation area 01 for historical acquisition and production costs.

You use depreciation area 02 for the inflation adjustment values and depreciation area 03 for the book depreciation after inflation adjustment.

You use depreciation areas 04–06 for manual adjustments of the tax depreciation values.

Both hard currency and group currency are customized in *Financial Accounting.* Values in *Asset Accounting* for the hard currency and group currency are calculated using the values in

#### **Chart of Depreciation**

depreciation areas 01–05. The values in depreciation areas 01–05 are then used to calculate depreciation areas 11–15 for hard currency and depreciation areas 21–25 for group currency.

You use depreciation area 07 to adhere to the guidelines of US GAAP. The values are in the local currency.

# <span id="page-39-0"></span>**Account Determination**

### **Use**

When you create a company code using the template for Colombia, the system creates sample account determination rules for asset classes.

With account determination [Extern], you can automatically update all relevant transactions to the general ledger in accordance with Colombian legal requirements. These include all accounting transactions that are posted to assets, and all changes to asset values that are automatically calculated by the system.

### **Integration**

The account determination rules allow you to generate postings from *Asset Accounting* to *Financial Accounting*.

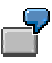

In Colombia, in the asset class for office equipment, acquisitions must be posted to general ledger accounts between 15240500 to 15249500. Following the account determination rule CO152400, the asset acquisition is posted to account 15240500. If the acquisition is to be posted to 15241000 or 15249500, for example, you create a new account determination rule by copying from CO152400.

# **Activities**

First, you create asset classes according to your requirements. Next, to use the account determination rules for Colombia, you assign an account determination rule to the respective asset class.